# 2020 **FR** $\overline{1}$ **TRAIN SIM WORLD Düsseldorf Hbf** RE<sub>6</sub>  $425600 -$ **DB**  $\bar{\mathbb{U}}$ dovetail Ju

# RHEIN-RUHR **HAUPTSTRECKE RHEIN-RUHR HAUPTSTRECKE**

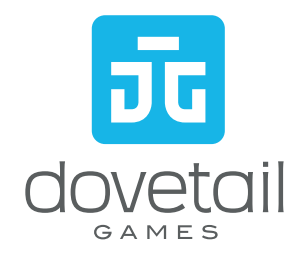

© 2020 Dovetail Games, un nom commercial de RailSimulator.com Limited (« DTG »). « Dovetail Games », « Train Sim World » et « SimuGraph » sont des marques ou des marques déposées de DTG. Unreal® Engine, © 1998-2020, Epic Games, Inc. Tous droits réservés. Unreal® est une marque déposée d'Epic Games. Des portions de ce logiciel utilisent la technologie SpeedTree® (© 2014 Interactive Data Visualization, Inc.). SpeedTree® est une marque déposée d'Interactive Data Visualization, Inc. Tous droits réservés. Le logo DB et le logo S-Bahn sont des marques déposées de Deutsche Bahn AG. Toutes les autres marques déposées ou sous droits d'auteur sont la propriété de leurs propriétaires respectifs et sont utilisées ici avec permission. La copie, l'adaptation, la location, la revente, l'utilisation en salle d'arcade, l'utilisation payante, la diffusion, la transmission par câble, la projection publique, la distribution ou l'extraction non autorisée du produit ou de toute marque déposée ou contenu sous copyright faisant partie de ce produit sont interdites. Développé et publié par DTG.

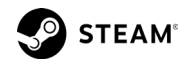

# **SOMMAIRE**

# **3 INTRODUCTION A LA HAUPTSTRECKE RHEIN-RU-<br>Bienvenue sur le nouvel itinéraire de Train Sim World. HR**

**4 CARTE DE L'ITINERAIRE ET POINTS D'INTERET**<br>Familiarisez-vous avec l'itinéraire et trouvez vos<br>repères repères.

**50 MODES DE JEU<br>
Apprenez à lire l'AZ720, présentant des informations<br>
essentielles en cabine sur le système PZB** essentielles en cabine sur le système PZB.<br>INTRODUCTION À I A DB BR 425 FT À I A

## **6 INTRODUCTION À LA DB BR 425 ET À LA<br>
<b>6 DB BR 422 EAE**<br>
Familiarisez-vous avec l'équipement que vous allez **DB BR 422 EAE**

conduire.

#### **LA CABINE DE CONDUITE**

**7 CLAVIER FRANÇAIS PAR DEFAUT**<br>
Familiarisez-vous avec l'environnement du conducteur<br>
et les commandes de conduite et les commandes de conduite.

**9 POUR BIEN DÉMARRER** Comment prendre le départ dans les trains inclus.

**10 RÉGLAGE DES DESTINATIONS** Découvrez comment informer les passagers de votre destination.

## **11 ENTRÉES EN GARE ET COMMANDES DES PORTES**<br>
Apprenez à vous arrêter aux gares et à embarquer des<br>
nassaners passagers.

**12 REPRISE APRÈS UN FREINAGE D'URGENCE** Apprenez à recommencer lorsque l'inattendu se produit.

**13 SIFA** Découvrez le système de vigilance et son utilisation.

**14 PZB** Découvrez la signalisation en cabine et son utilisation.

**19 IABLEAU DE REFERENCE RAPIDE DU MODE PZB**<br>
Un tableau de compte-rendu permettant de vital permettant de selon les déterminer rapidement la vitesse appropriée selon les circonstances spécifiques.

**20 GUIDE DE SIGNALISATION ALLEMAND**<br>Découvrez les différents systèmes de signalisation<br>
utilisés sur le réseau ferroviaire allemand utilisés sur le réseau ferroviaire allemand.

**29 UTILISATION DES CAMÉRAS** Changez votre point de vue avec les caméras.

# **30 DOVETAIL LIVE** La destination en ligne pour les joueurs.

# **31 GUIDE DE DÉPANNAGE ET AIDE** Que faire lorsque vous avez besoin d'aide.

# **32 MENTIONS ET REMERCIEMENTS** Remerciements spéciaux.

# **3** INTRODUCTION À LA HAUPTSTRECKE RHEIN-RUHR

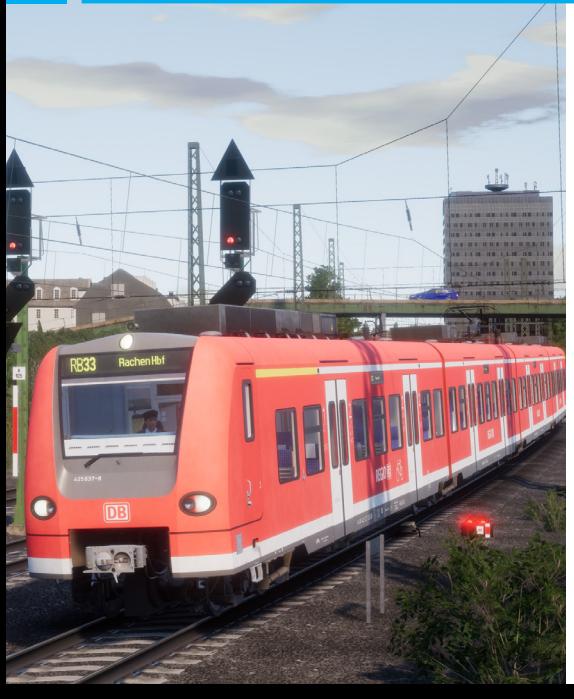

Découvrez des opérations régionales et des navettes à bord d'une célèbre traction moderne dans Train Sim World: Hauptstrecke Rhein-Ruhr. Conduisez vos trains sur un réseau ferroviaire reproduit fidèlement selon son état actuel. Les deux itinéraires entre Essen et Bochum voient circuler différents trains et services. Chaque gare, signal et borne kilométrique a été reproduit dans les moindres détails, le résultat est si réaliste que vous aurez l'impression de basculer de l'autre côté de l'écran.

Il vous incombe de transporter des passagers à travers le trafic dense sur la Hauptstrecke Rhein-Ruhr de la Deutsche Bahn. Surmontez les difficultés du respect des horaires en récupérant et en déposant les passagers à l'heure, en toute sécurité et en douceur. Que vous soyez conducteur, passager ou observateur, découvrez tous les paysages et les sons d'une ligne de banlieue moderne.

Prenez les commandes de deux éléments automoteurs DB : la très sollicitée DB BR 425 utilisée pour les services régionaux dans toute l'Allemagne, et la DB BR 422 qui circule exclusivement pour la S-Bahn Rhein-Rhur. Elle assurent toutes deux le transport de passagers sur cet itinéraire.

# CARTE DE L'ITINÉRAIRE ET POINTS D'INTÉRÊT **4**

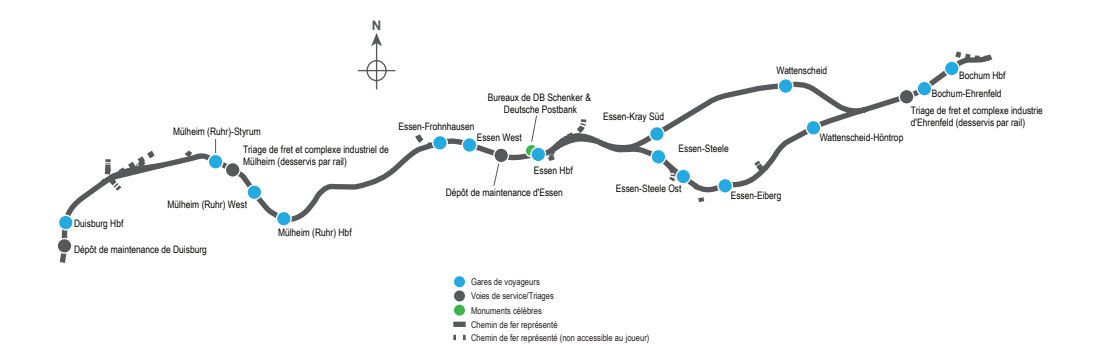

# **5** MODES DE JEU

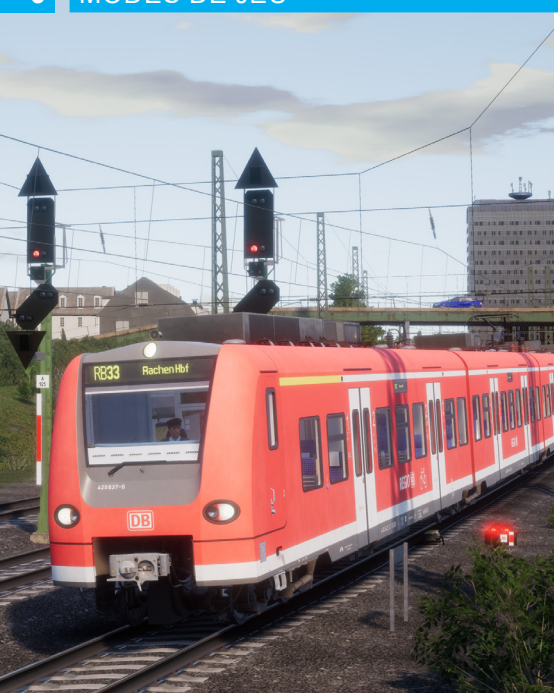

#### **VOYAGES**

Un total de plus de 24 heures de jeu séquentiel. Commencez un voyage et profitez de centaines de scénarios, de services planifiés et de tâches à accomplir autour des rails.

#### **ENTRAÎNEMENT**

Les entraînements vous apprendront tout ce que vous devrez savoir sur les locomotives et les trains, grâce à des lecons interactives qui vous enseigneront les concepts clés. Si vous débutez sur Train Sim World, nous vous recommandons de commencer par apprendre les bases dans ce mode.

#### **SCÉNARIOS**

Les scénarios se basent sur des objectifs à atteindre et qui vous offriront des expériences uniques. Déplacez des voitures, conduisez des trains de passagers et de fret et découvrez certaines des opérations qui se déroulent sur l'itinéraire.

#### **HORAIRES**

Ce mode est une nouvelle façon de jouer, et il contient des services opérant sur une plage horaire de 24 heures. Il y a toujours quelque chose à faire, que ce soit conduire ou se laisser conduire. Détendez-vous et profitez de l'action, prenez des captures d'écran, changez de train et laissez-vous transporter par les différents services qui sont en plein travail et prenez les commandes des trains. Grâce aux nombreux services individuels, vous trouverez toujours quelque chose à faire.

# INTRODUCTION À LA DB BR 425 ET À LA DB BR 422 EAE **6**

Construite entre 2007 et 2010, la DB BR 422 a été commandée par douzaines afin de prendre en charge les services de transport de banlieue sur la ligne Rhein-Ruhr. Un consortium d'Alstom et Bombardier a conçu l'unité, ainsi que d'autres unités similaires, pour remplir des tâches analogues sur les réseaux urbains à travers l'Allemagne.

Avant l'introduction de la 422, Bombardier a collaboré avec Siemens pour mettre au point une unité conçue pour le transport express régional, connue sous le nom de « DB BR 425 ». Puissante et légère, la BR 425 est utilisée depuis la fin des années 90 sur une grande partie du réseau de banlieue électrifié de la DB.

Équipée de commandes modernes, capables d'atteindre des vitesses élevées de manière efficace et confortable grâce à ses bogies de type Jacobs, tout en offrant un intérieur spacieux et facile d'accès, la DB BR 422 et la BR 425 sont tout à fait adaptées pour les opérations de transport de passagers sur l'itinéraire très fréquenté reliant Duisburg à Bochum.

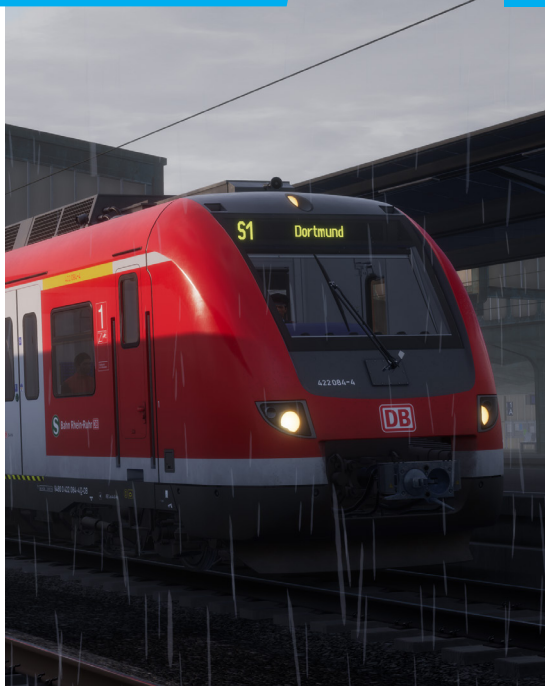

# LA CABINE DE CONDUITE

 

 $\overline{\phantom{a}}$ 

**14**

 $\bullet$ 

**<sup>4</sup> <sup>5</sup> <sup>6</sup>**

**<sup>11</sup> <sup>12</sup>**

La cabine de conduite de la DB BR 422 illustrée ici est fonctionnellement similaire à celle de la DB BR 425, bien qu'il existe des différences notables en termes de disposition et de conception. L'image a été compressée horizontalement à des fins d'illustration.

# LA CABINE DE CONDUITE **8**

- **1** Panneau d'interrupteurs d'isolement utilisé pour activer les systèmes de batterie, PZB et SIFA.
	-
- Pare-soleil du conducteur.<br>Le MFD de gauche affiche l'état de la traction et de **3** Le MFD de gauche affiche l'état de la traction et de l'alimentation électrique actuel, il sert également à régler l'affichage de destination.
	- **4** La clé principale et l'inverseur sont utilisés pour définir le sens de la marche.
- **5** Le MFD central affiche les forces appliquées, la vitesse actuelle et l'état des systèmes SIFA et PZB.
- **6** Le manomètre des freins à air affiche les pressions<br>
actuelles du réservoir principal (aiguille rouge) et du<br>
cylindre de frein (aiguille jaune). Le petit bouton situé cylindre de frein (aiguille jaune). Le petit bouton situé sous la jauge sert à dételer l'avant de l'unité.
- **7** Le MFD de droite affiche généralement le programme<br>
actuel du conducteur et porte généralement le nom<br>
d'Ebula (non-fonctionnel) d'Ebula (non-fonctionnel).
- **8** Le panneau de sélection des haut-parleurs d'annonce<br>de finit l'unité vers laquelle l'annonce du conducteur est<br>envoyée envoyée.
- **9** La pression de la conduite de frein principale indique la quantité d'air présente dans les conduites de freinage<br>du train du train.
- **10** Gauche : Lever/abaisser le pantographe Droite : Ouvrir/fermer le disjoncteur principal.
- **11** Interrupteurs d'interaction du conducteur avec le<br>
PZB. Gauche : Prioritaire, centre : Desserrer, droite :<br>
Confirmer Confirmer.
- 12 Levier du manipulateur combiné. Poussez vers l'avant<br>
pour activer la traction, tirez vers l'arrière pour enclen-<br>
<sub>cher le</sub> frein cher le frein.
- **13** De gauche à droite : Eclairage de la voiture-salon<br>
(compartiment voyageur), éclairage de la cabine, éclai-<br>
cade extérieur (phares feux de gabarit et feux arrière) rage extérieur (phares, feux de gabarit et feux arrière), chauffage des fenêtres (non-fonctionnel), klaxon et commandes marche/arrêt de la sablière.
	- Voyant du tableau de bord et commande de veilleuse<br>associée.<br>Contrôle des portes de la voiture-salon. Les deux associée.
- **15** Contrôle des portes de la voiture-salon. Les deux<br>
poutons extérieurs contrôlent respectivement les portes<br>
droite et gauche i e bouton central ferme foutes les droite et gauche. Le bouton central ferme toutes les portes, quel que soit le côté ouvert.
	- **16** Commandes des essuie-glaces (sous le tableau de bord)
		- **17** Interrupteur de freinage d'urgence.
		- **18** Commande de l'atténuation de l'éclairage des instruments.

La mise en route de la DB BR 422 ou de la DB BR 425 est relativement simple et ne nécessite que quelques étapes indiquées ci-dessous :

- 1. Entrez dans la cabine de conduite.
- 2. Enclenchez la batterie en maintenant l'interrupteur sur la position d'allumage pendant 5 secondes. Insérez la clé principale.
- 3. Réglez l'inverseur sur la position « Neutre » pour activer le tableau de bord.
- 4. Attendez que la pression dans le réservoir principal ait atteint au minimum 4,8 bars.
- 5. Levez le pantographe
- 6. Fermez le disjoncteur principal.
- 7. Attendez que la pression dans la conduite générale augmente.
- 8. Réglez l'inverseur sur la marche avant.
- 9. Déplacez le levier du manipulateur combiné vers l'avant pour activer la traction.
- 10. La vitesse peut être gérée en contrôlant soigneusement le levier du manipulateur combiné.

Si vous souhaitez également conduire avec les systèmes SIFA et PZB activés, procédez comme suit :

- 1. Avant de déplacer l'inverseur vers l'avant, activez les systèmes SIFA et PZB à partir du panneau d'isolement à gauche.
- 2. Notez qu'une fois que le déplacement débute, le système PZB engagera son « programme de démarrage ».

Consultez la section « Référence » pour obtenir de plus amples informations concernant les systèmes SIFA et PZB.

## RÉGLAGE DES DESTINATIONS **10**

À la différence d'autres trains de la Deutsche Bahn, la DB BR 422 et la DB BR 425 ne sont pas équipées d'unités FT95 pour le réglage de l'affichage extérieur de la destination. À la place, la destination se règle à partir du MFD de gauche.

Pour définir une destination, suivez les étapes ci-dessous :

- 1. Regardez le MFD à votre gauche et appuyez sur le bouton « <sup>8</sup> » (fig. 1) parmi les boutons numérotés situés en bas de l'affichage, sous la dénomination « FIS ».
- 2. L'affichage vous montrera une représentation des unités présentes dans la rame et les destinations réglées actuellement, sous la dénomination « ZUG 1 », « ZUG 2 », etc. Appuyez sur le bouton « 2 » (2) sous la dénomination « Rout. Eing. » pour régler la destination.<br>3 Sur l'écran suivant appuyez de nouveau sur le bouton
- « 2 » (fig. 3), sous la dénomination « Zug 1 » (« Zug » veut dire « train » en allemand). Ceci est en corrélation avec la mention « ZUG 1 » dans la liste du haut une fois que vous avez appuyé sur le bouton, l'affichage se mettra à jour et l'entrée sera surlignée en jaune (voir ci-contre). Si vous avez deux unités BR 422/425 attelées ensemble, elles seront répertoriées séparément en tant que « Zug 1 » et « Zug 2 ». Les trains individuels peuvent être sélectionnés en appuyant sur les boutons respectifs, situés en bas de l'écran. Ils peuvent aussi être sélectionnés en tant qu'ensemble complet en utilisant le bouton « ZUG Verb ».
- 4. Une fois la sélection effectuée et affichée en jaune, vous pouvez régler la destination en utilisant les flèches haut et bas. En appuyant sur le bouton Entrée, vous réglerez votre destination et tous les affichages à l'extérieur du train seront mis à jour.

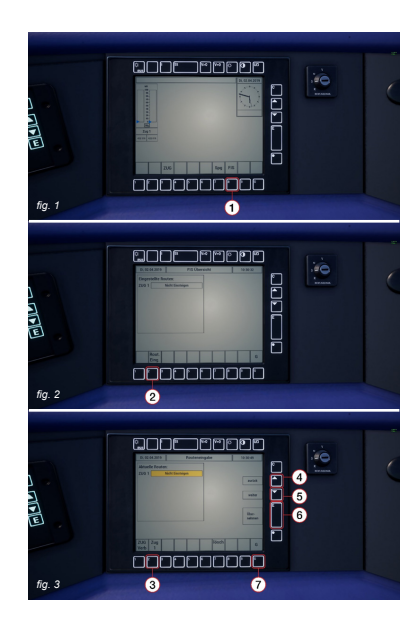

# **11** ENTRÉES EN GARE ET COMMANDES DES PORTES

- 1. À l'approche d'une gare, vous devez toujours adapter votre vitesse de manière appropriée. Le temps de freinage doit être anticipé correctement pour freiner avec douceur et stabilité. Il faut donc le prévoir. Commencez à freiner à une distance comprise entre 1,6 et 2,4 km (1 à 1,5 miles) de la gare en appliquant une réduction de 1 bar via le manipulateur combiné. Remarque : La distance de freinage peut varier, elle dépendra de votre vitesse actuelle, du poids du convoi, de la raideur de la pente et de l'état des rails. Vous devrez donc calculer la distance de freinage en prenant ces paramètres en compte.
- 2. L'objectif est d'appliquer une seule pression de freinage suffisante, et de l'ajuster une fois que vous atteignez le début du quai. De manière générale, vous ne devriez pas rouler à plus de 40 km/h (24 mph) suivant la longueur du quai. Si le quai est court, vous ne devriez pas rouler à plus de 24 km/h (14 mph) lorsque vous arrivez à proximité de ce dernier.
- 3. Déplacez le levier du manipulateur combiné pour augmenter la pression de freinage à environ 2 bars.
- 4. Lorsque votre vitesse diminue en dessous de 10 km/h (6 mph), déplacez le levier du manipulateur combiné sur 1 bar pour vous assurer que l'arrêt soit fluide et ne provoque pas un arrêt soudain lors du blocage des plaquettes de frein. Plus votre vitesse est réduite et plus la friction est grande, réduire la pression de freinage permet de limiter cet effet.
- 5. Une fois le train complètement arrêté, placez le levier du manipulateur combiné sur 3 bars pour sécuriser le train.

#### **COMMANDES DES PORTES**

Les portes d'entrée et de sortie des passagers peuvent être opérées de manière indépendante (soit seulement celles du côté droit ou du côté gauche). Une méthode simple de commande des portes a été implémentée sur les trains inclus. Appuyez simplement sur **[TAB]** pour faire apparaître le menu à l'écran et sélectionner de quel côté du train vous souhaitez verrouiller/ déverrouiller les portes.

Vous pouvez également contrôler les portes depuis l'intérieur de la cabine de la DB BR 422 ou de la DB BR 425. Appuyez simplement sur le bouton correspondant au côté du train dont vous souhaitez ouvrir les portes (par exemple : le bouton de gauche ouvre les portes du côté gauche du train). Appuyez sur le bouton central pour fermer les portes. Consultez la section relative à la cabine de conduite pour obtenir plus d'informations.

## REPRISE APRÈS UN FREINAGE D'URGENCE **12**

Au cours de votre carrière de conducteur dans Train Sim World, vous serez susceptible de devoir gérer un freinage d'urgence. Quelle que soit la raison, voici quelques étapes simples qui vous permettront de reprendre rapidement votre route :

- 1. Vous devez toujours commencer par comprendre le motif du freinage d'urgence. S'agit-il d'une intervention d'un système de sécurité embarqué ? Est-il dû au déclenchement d'un mécanisme au sol ? Ou autre chose ? Comprendre la cause exacte peut considérablement vous aider à éviter les situations similaires à l'avenir.
- 2. Si vous entendez une alarme et que vous roulez encore. vous devez attendre l'arrêt complet du train avant de pouvoir acquitter ou annuler l'alarme.
- 3. Acquittez/annulez l'alarme en appuyant sur la touche **[Q]** ou, dans le cas d'une alerte PZB, sur la touche **[END]**. Toutes les alarmes sonores devraient être désactivées. Si vous entendez toujours des alarmes, veuillez vous référer à la section appropriée portant sur les systèmes de sécurité ou de signalisation embarqués.
- 4. Une fois l'arrêt terminé et toutes les alarmes acquittées ou annulées, vous devez toujours « réinitialiser » vos commandes de conduite. La réinitialisation consiste simplement à restaurer toutes les commandes de conduite à leur position par défaut, sans appliquer de traction ou de freinage (sauf si le frein doit être enclenché pour vous empêcher de rouler librement) et le contrôle de la direction où l'inverseur est réglé sur son état neutre ou désactivé.
- 5. Une fois que toutes les commandes de conduite ont été réinitialisées, déplacez l'inverseur vers l'avant.
- 6. Si le levier du manipulateur combiné est en position de freinage, placez-le en position de bas régime pour commencer à activer la traction. Notez que les EAE DB BR 422 et BR 425 nécessitent un réglage de puissance avant que les freins puissent être desserrés.
- 7. Une fois les freins totalement desserrés, le train devrait reprendre son déplacement.

# **13** SIFA

Le SIFA est un système de vigilance du conducteur qui permet simplement de s'assurer que le conducteur est toujours conscient et capable de réagir dans les plus brefs délais.

#### **ACTIVER OU DÉSACTIVER LE SYSTÈME SIFA**

Le système SIFA est désactivé par défaut et vous devez être assis sur le siège de conduite approprié pour activer le système. Appuyez sur **[Maj]** + **[Entrée du pavé numérique]** pour activer le système. Appuyez de nouveau sur la touche pour désactiver à nouveau le système.

#### **UTILISER LE SYSTÈME SIFA**

Une fois le système SIFA activé et le train en mouvement, vous entendrez une alarme sonore toutes les 30 secondes. Avant l'alerte sonore, le voyant blanc SIFA situé sur le tableau de bord sera allumé. Si vous ne répondez pas en appuyant sur la touche **[Q]** après un délai de 2,5 secondes, une alarme retentit. Lorsque l'alarme retentit, vous disposez de 2,5 secondes supplémentaires pour réagir avant que le train n'enclenche un freinage d'urgence.

Si vous réagissez après le déclenchement des freins, ces derniers commenceront à se desserrer, mais gardez à l'esprit qu'il faudra un certain temps avant d'atteindre un desserrage complet et d'être en mesure de réactiver la traction.

#### **AUTRES COMMANDES**

Le système SIFA peut également être activé/ désactivé via l'interrupteur en cabine. Voyez ci-contre l'emplacement de l'interrupteur en cabine.

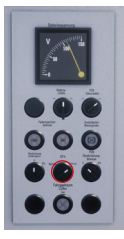

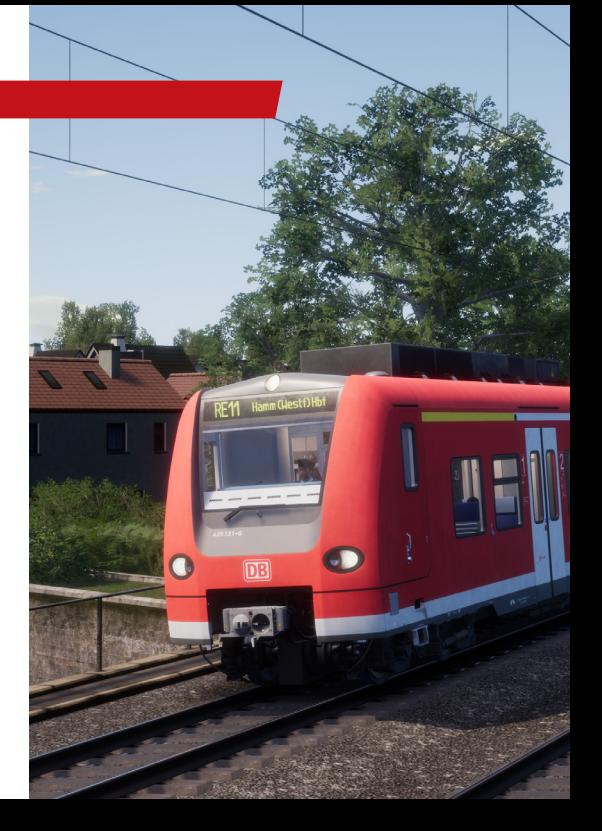

# PZB **14**

Le système PZB est un système de signalisation de cabine embarqué avancé, utilisé pour imposer des réductions de vitesse à l'approche de diverses situations sur la voie, qu'il s'agisse de signaux défavorables, de changements de vitesse ou d'autres circonstances qui nécessitent une protection. Il fonctionne grâce à trois boutons situés sur le tableau de bord (Confirmer, Désactiver et Annuler) et grâce à certains voyants sur le tableau de bord ou panneaux d'affichage, selon la locomotive ou l'unité dans laquelle vous vous trouvez.

#### **ACTIVER OU DÉSACTIVER LE SYSTÈME PZB**

Le système PZB est désactivé par défaut. Avant d'activer le système, vous devez d'abord vérifier que vous êtes dans le mode approprié pour votre train. Le mode PZB O est généralement utilisé pour les trains de voyageurs, et les modes M et U sont réservés aux trains de marchandises. La sélection du mode ne peut être modifiée qu'à partir de la commande en cabine. Localisez l'interrupteur et sélectionnez le mode approprié. Notez que certains trains ne disposent d'aucune commande pour changer le mode PZB, c'est notamment le cas des EAE. Ces types de trains sont verrouillés en permanence dans le mode de fonctionnement PZB ce qui est le plus approprié pour cette classe de train.

Pour activer le système, vous devez être assis sur le siège de conduite approprié. Appuyez sur **[Ctrl]** + **[Entrée du pavé numérique]** pour activer le système. Appuyez de nouveau sur la touche pour désactiver à nouveau le système.

*Notez que le système PZB fonctionne exclusivement en km/h, vous devez vous assurer de choisir les unités métriques dans les paramètres du jeu si vous avez* 

*l'intention de conduire avec le système PZB activé. Les conversions des unités impériales du système PZB ne sont pas fournies.*

#### **AUTRES COMMANDES**

Le système PZB peut également être activé/ désactivé via un interrupteur en cabine. Voyez ci-contre l'emplacement de l'interrupteur en cabine.

#### **CALCUL DU MODE PZB**

La méthode exacte employée pour déterminer le mode PZB approprié consiste en un calcul mathématique. Prenez le poids total des freins (en tonnes) et divisez-le par la masse totale (en tonnes) de la rame, puis multipliez le résultat par 100. Cela vous donnera le pourcentage de freinage ou BRH. Le poids des freins figure généralement sur le côté de chaque locomotive et wagon.

La formule de cette équation ressemble à ceci :

Pourcentage de freinage (BRH) = (poids des freins ÷ masse) x 100

Si le résultat est inférieur à 65, le Mode U est employé Si le résultat est compris entre 65 et 111, le Mode M est employé Si le résultat est supérieur à 111, le Mode O est employé

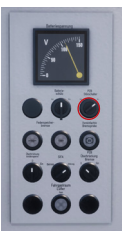

L'utilisation du PZB peut sembler compliquée au premier abord, mais c'est une fonction intéressante et amusante à utiliser une fois que vous en avez l'habitude. Le guide de référence rapide du PZB inclus dans ce manuel vous sera utile (vous pouvez l'imprimer ou l'afficher sur un support mobile pour le garder à portée de main lorsque vous conduisez). Cela vous aidera à maîtriser ce système. Commencez par apprendre les signaux puis activez le PZB. Il est recommandé de ne pas essayer d'apprendre à utiliser le PZB et le Sifa en même temps.

#### **PARAMÉTRAGE**

Avant de commencer, vérifiez bien que vous avez réglé le PZB sur le bon mode. Une fois que vous avez vérifié visuellement le mode approprié, activez le système.

#### **DÉMARRAGE**

Une fois que le PZB est activé et que vous commencez à vous déplacer, réglez-le sur son programme de démarrage. Vous pourrez voir les indicateurs 70/85 (ou 70/55 pour les autres modes) clignoter sur la section du tableau de bord réservée au PZB. Certaines locomotives sont également équipées d'un indicateur clignotant fournissant une annonce textuelle en jaune « v-Überwachung 45 km/h ». L'affichage tête haute reproduira également le motif alterné. Lorsqu'ils alternent, vous devez respecter la vitesse restreinte de 1000 Hz indiquée sur le tableau de référence rapide des modes PZB (la plupart des véritables conducteurs respecteront 40 km/h pour permettre une marge d'erreur de 5 km/h). Vous pouvez laisser le système expirer tout

seul ou bien, si vous êtes sûr que les signaux seront verts, qu'il n'y aura pas de limitations de vitesse ni aucun signal sur les 550 prochains mètres, vous pouvez appuyer sur la touche **[Fin]** ou le bouton « Désactiver PZB » situé sur le tableau de bord pour interrompre le programme de démarrage plus tôt.

Une fois que vous serez sorti du programme de démarrage, vous serez en mesure de conduire à la vitesse maximale autorisée par le mode PZB sélectionné et/ou à la vitesse de ligne. La vitesse la plus faible des deux s'applique.

#### **RÉAGIR SUR LA ROUTE**

Lorsque vous conduisez, vous devez réagir aux panneaux et aux limitations de vitesse, il est important que vous sachiez comment réagir face à ces derniers. Lorsqu'un panneau ou signal est en approche, les dispositifs près des rails enverront une impulsion au train et ce sera à vous de le prévoir et d'agir en conséquence.

Maintenir une marge de manœuvre et ne pas conduire à la vitesse maximale autorisée sont de bonnes habitudes à prendre. Les conducteurs réels roulent en général à 5 km/h en-dessous de la vitesse autorisée par le PZB afin d'échapper aux éventuelles erreurs de calcul de la vitesse.

Dans notre premier exemple, nous conduisons en mode PZB O et sommes confrontés au signal indiqué à gauche de la page suivante.

En ce qui concerne le PZB, c'est une information capitale car

# UTILISER LE SYSTÈME PZB **16**

le signal à distance a un aspect « Faible vitesse en approche » et il indique que la vitesse maximale au prochain signal principal sera de 50 km/h. Vous devez confirmer le PZB pour passer ce signal.

Après avoir franchi ce signal, appuyez sur la touche **[Page suivante]** ou sur le bouton de Confirmer du PZB situé sur le tableau de bord. Le système PZB embarqué devrait à présent indiquer 1 000 Hz dans la cabine et sur l'interface.

Si vous vous référez maintenant au guide de référence rapide du mode PZB, vous verrez que nous devons ralentir jusqu'à atteindre 85 km/h en moins de 23 secondes.

Il s'agit de la seule intervention du système PZB, il vous incombe désormais de réduire davantage la vitesse pour atteindre la vitesse maximale autorisée de 50 km/h au prochain signal principal.

Pour le signal situé à droite, nous approchons d'un signal à distance ressemblant à « Arrêt en approche ». Cela indique que le prochain signal principal vous demandera de vous arrêter et de ne pas le franchir.

Après avoir franchi ce signal, appuyez sur la touche **[Page suivante]** ou sur le bouton de Confirmer du PZB situé sur le tableau de bord. Le système PZB

embarqué devrait à présent indiquer 1 000 Hz dans la cabine et sur l'interface.

Si vous vous référez maintenant au guide de référence rapide du mode PZB, vous verrez que nous devons ralentir jusqu'à atteindre 85 km/h en moins de 23 secondes.

En partant du principe que le prochain signal a toujours un aspect d'arrêt, vous devez vous préparer à passer un aimant à 500 Hz. D'après le tableau, il ne faut pas que vous rouliez à plus de 65 km/h au moment exact où vous franchissez l'aimant à 500 Hz. Vous aurez ensuite une distance de 153 mètres pour ralentir davantage et passer sous la barre des 45 km/h.

Une fois que vous passerez l'aimant de 500 Hz, vous verrez l'indicateur rouge de 500 Hz apparaître sur le pupitre et sur l'interface. Vous n'avez pas besoin de le confirmer, mais vous devez respecter la limitation de vitesse.

Une fois que vous respectez les restrictions des 500 Hz, il vous suffira simplement de vous arrêter avant le signal rouge.

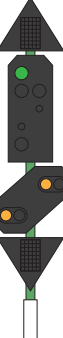

Les exemples de la page précédente ne sont pas les deux seules situations dans lesquelles vous devrez utiliser le système PZB, mais ils constituent les situations les plus fréquentes qui nécessitent l'intervention du PZB.

Les limitations de vitesse font souvent intervenir le PZB, mais ces règles peuvent être difficiles à assimiler pour un conducteur débutant. La règle la plus simple et la plus respectée par la plupart des conducteurs réels est la suivante : confirmez le dispositif avant toute limitation de vitesse à moins de 100 km/h. Si l'indicateur à 1 000 Hz est activé, assurez-vous de pouvoir ralentir suffisamment en suivant le tableau du guide de référence rapide des modes du PZB.

#### **SURVEILLANCE RESTRICTIVE**

Dans le contrôle à 1 000 ou 500 Hz, si vous roulez à moins de 10 km/h pendant 15 secondes ou plus, ou si vous êtes complètement à l'arrêt, le système PZB passera en mode de contrôle restrictif. À ce stade, les limites de vitesse appliquées sont modifiées et vous devez utiliser les tableaux de vitesse du contrôle restrictif du tableau de référence rapide des modes du PZB.

Il est possible de sortir de ce mode si les indicateurs 1 000 ou 500 Hz ne sont pas allumés et que des aimants de ce genre ne sont pas présents dans les 550 prochains mètres. Vous pouvez effectuer ceci en appuyant sur la touche **[Fin]** du clavier ou en appuyant sur le bouton « Désactiver PZB ». **DÉPASSEMENT DE VITESSE**

Si, lors de votre conduite, vous dépassez la vitesse maximale autorisée par le mode du PZB sous lequel vous opérez (si vous n'êtes pas sous une limitation de vitesse), alors le système PZB déclenchera un freinage d'urgence pour vous ramener dans la limitation.

Les freins commenceront à se desserrer dès que le train passera sous la vitesse maximale autorisée. Mais étant donné qu'il s'agit d'un freinage d'urgence, attendez-vous à ce que le train ralentisse considérablement avant que les freins soient complètement desserrés.

Par exemple, si vous êtes dans le mode PZB O et que vous roulez à plus de 165 km/h, un indicateur d'avertissement marqué « G » vous informera que vous dépassez la vitesse maximale autorisée. Après quelques secondes, les freins s'activeront et ralentiront le train. Une fois sous la barre des 165 km/h, les freins se desserreront et commenceront à se relâcher et vous aurez probablement atteint les 60/70 km/h avant un desserrage des freins complet.

#### **GÉRER UN FREINAGE D'URGENCE**

Si vous faites une erreur en manipulant le PZB, une alarme retentira et un freinage d'urgence s'enclenchera. Dans ce cas :

- Attendez que le train s'arrête complètement.
- Appuyez sur la touche **[Fin]** du clavier ou sur le bouton « Relâcher le PZB » pour éteindre les alarmes.
- Réglez le manipulateur combiné sur la position Frein.
- Desserrez les freins et reprenez votre chemin.

Veuillez noter que vous serez maintenant sous contrôle restrictif et qu'une limitation de vitesse sera en place. À vous de décider si vous pouvez desserrer les freins en toute sécurité. Dans le cas

# UTILISER LE SYSTÈME PZB **18**

contraire, attendez que cela se produise naturellement tant que la limitation est en place.

Soyez également attentifs à la cause du freinage. Par exemple, si vous approchez d'un signal rouge ou d'une limitation de vitesse, vous devez agir en conséquence.

### **GUIDE DE RÉFÉRENCE RAPIDE DU PZB**

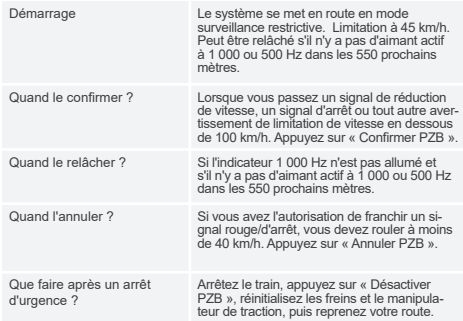

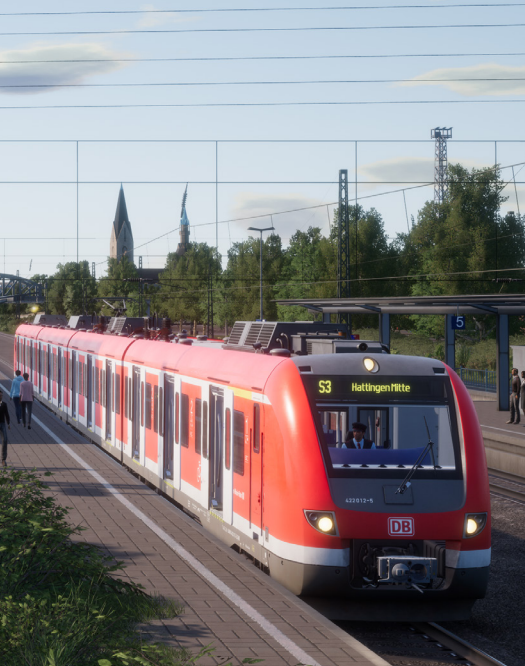

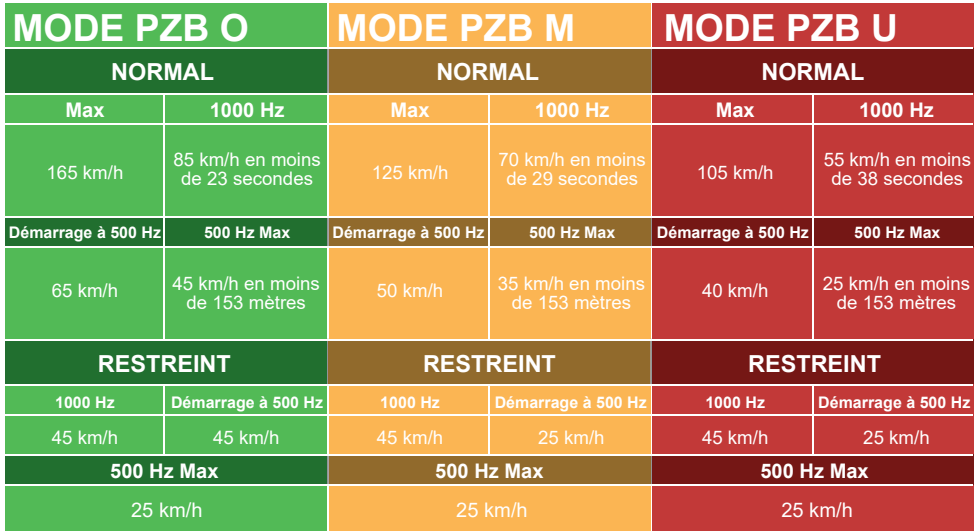

# GUIDE DE SIGNALISATION ALLEMAND **20**

#### **PLAQUES D'IDENTIFICATION DES SIGNAUX**

Les plaques qui se trouvent sous le signal indique au conducteur la nature des informations indiquées par le signal.

Lorsque vous lisez l'aspect d'un signal, il est important d'observer la présence de plaques de ce type en même temps. Elles rendront les informations fournies par le signal plus claires et vous aideront à mieux réagir.

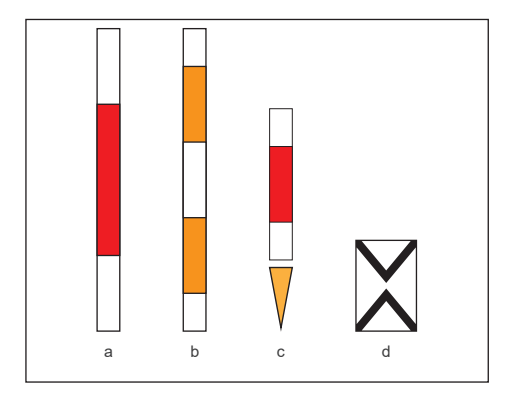

Les plaques illustrées sur l'image de gauche sont identifiées comme suit :

- a Indique un signal principal.
- b Indique un signal de bloc principal. Les différences entre cette plaque et la plaque située au-dessus (a) concernent la manière dont le conducteur peut réagir s'il est dans l'impossibilité de communiquer avec l'aiguilleur. Dans le cadre de Train Sim World, considérez-le simplement comme un signal principal.
- c La flèche jaune est utilisée sous une plaque de signal principal (a) pour indiquer qu'il s'agit d'un signal Ks combiné affichant des informations de signal avancé et principal.
- d La plaque Ne2 indique qu'il s'agit d'un signal avancé sur les signaux Hv et Ks exclusivement.

Les signaux Hp sont faciles à interpréter une fois que vous comprenez comment ils sont structurés. Il s'agit essentiellement d'un ensemble de têtes de signaux et de panneaux montés sur une seule borne, et vous pouvez apprendre à les comprendre un par un puis à construire l'image du message entier que vous voyez pièce par pièce.

À gauche de la référence rapide de la signalisation Hp se trouve un exemple de borne de signalisation montrant quatre de ces composants en un seul signal.

Vous pouvez trouver d'autres bornes de signalisation qui ne disposent pas de tous ces éléments, elles peuvent uniquement présenter un Hp, ou Hp et Zs3, ou Hp et Vr, etc. L'interprétation des signaux principaux est similaire, à la différence que si un composant n'est pas indiqué sur le signal, alors l'information est tout simplement manquante et aucune règle par défaut ne s'applique dans ce cas.

Le numéro blanc situé en haut, connu comme l'indicateur Zs3, vous indique la vitesse à respecter à partir de ce signal. S'il indique 6, la limite de vitesse est de 60 km/h (multipliez la valeur indiquée par 10) et doit être respectée à partir de ce signal.

Cette partie constitue le signal principal, connue comme l'indicateur Hp. Vous devez respecter les limitations posées par cet aspect immédiatement, si ce signal affiche un aspect rouge, vous ne pouvez pas le franchir sans obtenir l'autorisation du régulateur. La tête du signal illustrée indique un aspect de vitesse réduite, elle est associée au chiffre 6 et forme la limitation de

vitesse en place à partir de ce signal.

Ensuite vient le signal avancé, également connu sous le nom d'indicateur Vr. Son apparence peut ressembler à celle utilisée dans cette illustration, ou bien être rectangulaire et compacte. Ce signal vous fournira des informations sur le prochain signal. son aspect ne sera donc jamais rouge, mais s'il affiche deux lampes jaunes, vous saurez qu'un signal d'arrêt est en approche. Dans l'exemple, il vous indique que le signal suivant comportera également une restriction de vitesse et est associé au nombre jaune pour indiquer la vitesse à respecter à partir de ce signal.  $\frac{1}{2}$ dans ce cas : 50 km/h (31 mph).

Le chiffre jaune connu sous le nom de Zs3v, s'il est présent. indique la limitation de vitesse en place au signal suivant. S'il n'est pas présent mais qu'un aspect jaune/vert est affiché sur l'indicateur Vr, vous devez toujours supposer que vous ne devez pas dépasser 40 km/h (24 mph).

Le signal Hp peut présenter diverses têtes de signal, chacune ayant un objectif spécifique. comme suit :

- a L'indicateur Zs3 indique que la vitesse maximale autorisée (MPS) est modifiée à partir de ce signal. Multipliez la valeur donnée par 10 (5 x 10 = 50 km/h) et roulez à une vitesse égale ou inférieure à partir de ce signal.
- b La tête du signal principal Hp vous oblige à prendre les mesures appropriées comme indiqué à partir de ce signal.
- c Le signal Vr avancé vous oblige à prendre les mesures appropriées comme indiqué à partir du signal principal suivant.
- d L'indicateur Zs3v vous informe d'un changement de la vitesse maximale autorisée à partir du signal principal suivant. Multipliez la valeur donnée par 10.

#### **SIGNAUX AVANCÉS**

Contrairement à un signal principal, un signal avancé ne fournit que des informations et ne vous impose pas de réaliser des actions spécifiques. Cependant, ces types de signaux fournissent en général une distance de freinage appropriée pour les aspects dégradés (ceux qui sont pires que l'aspect actuel ou précédent reçu). Vous devez donc les considérer comme des endroits où vous devrez peut-être commencer à freiner.

Il y a d'autres préoccupations à prendre en compte dans le cas des signaux avancés.

Si un signal ne contient qu'une tête de signal à distance, alors cela peut avoir plusieurs significations, mais vous devez bien faire attention aux différences car elles auront une influence sur vos réactions de conduite.

Si le signal avancé diagonal comprend une lampe blanche, et qu'il n'y a pas de signal principal ou de panneau Ne2, le signal est un répétiteur et il vous donne des informations sur le prochain signal avancé. Les répétiteurs sont utiles car ils sont souvent utilisés lorsqu'une distance de freinage supplémentaire est requise, comme en haut d'une section en descente.

Si le signal avancé comprend une lampe blanche et qu'il se trouve sur la même borne qu'un signal principal ou d'un panneau Ne2, alors toutes les indications de ce signal sont avancées et elles vous informent que le prochain signal principal est plus proche qu'attendu.

Quelques exemples de signaux avancés sont présentés sur la page suivante.

# **23** APERÇU DE LA SIGNALISATION HP

Voici un signal avancé standard. Remarquez la présence du fameux panneau « Ne <sup>2</sup> », un panneau blanc avec deux triangles pointant l'un vers l'autre. Ce signal vous informe sur l'état du prochain signal principal.

Si le système PZB est activé, vous devez confirmer ce signal.

Il s'agit d'une variation de l'exemple de signal de la section de référence rapide. Dans ce cas, le signal avancé fonctionne de la même manière, sauf que la présence de la lumière blanche indique que le prochain signal est plus proche que prévu. Il vous faudra donc réagir plus vite.

Si le système PZB est activé, vous devez confirmer ce signal.

Cette variante présente une tête Vr et un indicateur Zs3v, et comprend une lumière blanche. La présence du panneau blanc Ne2 signifie que ce signal est avancé et la lumière blanche nous indique que le prochain signal principal est plus proche que prévu.

Ē

....

**Portu** 

ь. ┉

> Si le système PZB est activé, vous devez confirmer ce signal.

Cette variation présente à nouveau de légères différences, notez dans ce cas-ci l'absence de panneau Ne2. Ceci, combiné à la lampe blanche, indique que ce signal est un répétiteur et qu'il est utilisé pour fournir des informations supplémentaires sur le prochain signal avancé.

Si vous avez activé le système PZB, vous ne devriez normalement pas le confirmer. Cependant, certains répétiteurs disposent d'une protection PZB et vous devrez acquitter ce signal s'il est présent.

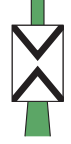

# GUIDE DE RÉFÉRENCE RAPIDE DE LA SIGNALISATION HP **24**

#### **ASPECTS DU SIGNAL PRINCIPAL**

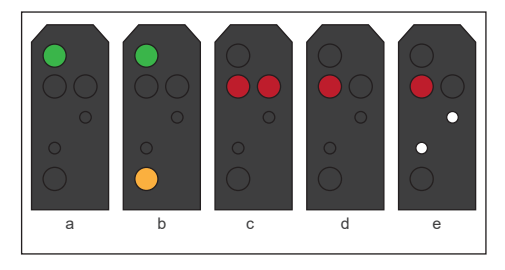

La tête du signal principal Hp peut indiquer les aspects suivants :

- a Hp 1 **Voie libre**. Continuez à la vitesse maximale autorisée.
- b HP 2 **Vitesse réduite**. Continuez à 40 km/h (24 mph) sauf indication contraire.
- c HP 0 **Arrêt**. La portion de ligne à venir peut être obstruée, ne franchissez pas ce signal.
- d HP 0 **Arrêt**.
- e Hp 0 + Sh 1 **Manœuvre autorisée**. Continuez, mais ne dépassez pas les 25 km/h (15 mph) jusqu'à l'affichage d'un aspect plus favorable.

#### **ASPECTS DU SIGNAL À DISTANCE**

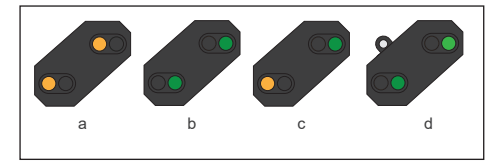

La tête du signal avancé peut indiquer les aspects suivants :

- a Vr 0 **Arrêt attendu**. Le prochain signal principal affiche un aspect d'arrêt.
- b Vr 1 **Voie libre attendue**. Le prochain signal principal affiche un aspect de voie libre.
- c Vr 2 **Vitesse réduite attendue**. Le prochain signal principal affiche un aspect de vitesse réduite.
- d La lumière blanche en haut à gauche indique que le prochain signal est situé à une distance réduite.

# **25** SIGNALISATION HP

#### **MARQUEURS D'APPROCHE**

La signalisation Hp utilise également des marqueurs d'approche pour les signaux avancés appelés Ne 3 : « Vorsignalbaken » qui sont placés devant un signal avancé. Ceux-ci sont placés à des intervalles de 75 mètres avant le signal avancé et marquent un décompte à l'approche du signal.

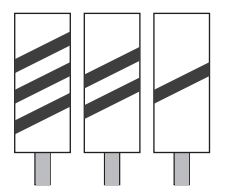

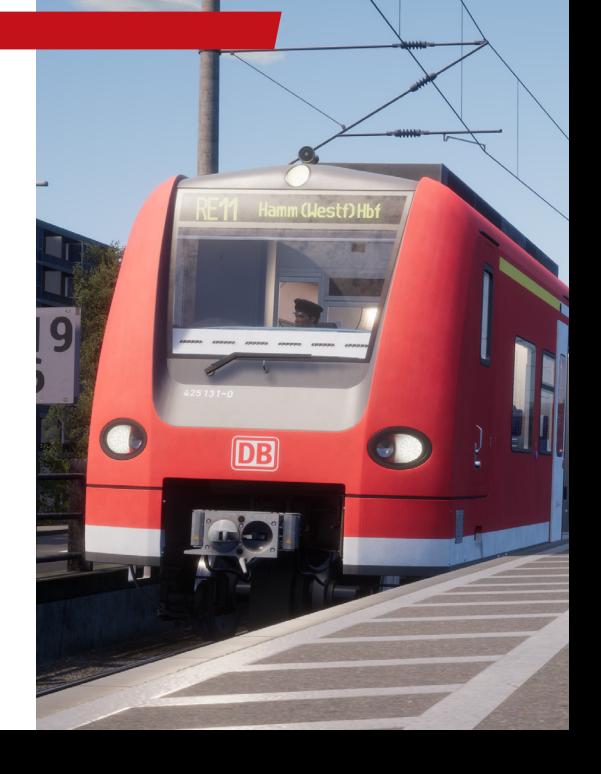

# APERÇU DE LA SIGNALISATION KS **26**

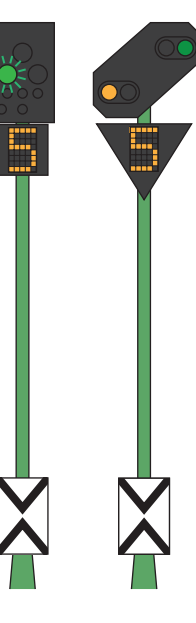

Les signaux Ks fournissent les mêmes informations que les signaux Hp, mais ils le font de manière plus condensée. Les signaux Ks visent à condenser les informations fournies sur une seule tête.

Par exemple, les deux signaux illustrés à gauche fournissent les mêmes informations. Attendezvous à une vitesse réduite au prochain signal principal. La présence de panneaux Ne2 sur un signal Ks veut dire qu'il est strictement utilisé en tant que signal à distance.

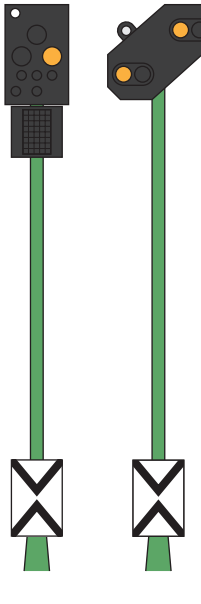

Les signaux illustrés à gauche sont également identiques en ce qui concerne les informations fournies. Dans cet exemple, la lampe blanche combinée au Ne2 nous indique que le signal principal qui suivra cet aspect « Arrêt attendu » est plus proche que prévu et que nous devrons doser le freinage en conséquence.

# **27** APERÇU DE LA SIGNALISATION KS

Comparez ces deux exemples avec ceux fournis à la page précédente et observez la position de la lumière blanche sur le signal Ks à gauche.

Ces deux signaux sont des répétiteurs à distance (ils n'ont pas de panneau Ne2), mais remarquez que la lampe blanche est maintenant en bas à gauche du signal Ks. La lumière blanche en bas à gauche du signal vous indique principalement que ce signal est un répétiteur.

#### **ASPECTS DU SIGNAL**

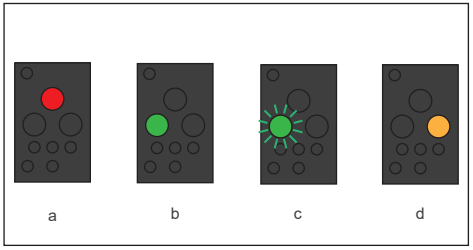

À noter : Ces types de signaux ne fournissent des informations avancées que si une plaque triangulaire jaune est présente.

# CLAVIER ET AUTRES COMMANDES PAR DÉFAUT EN FRANÇAIS **28**

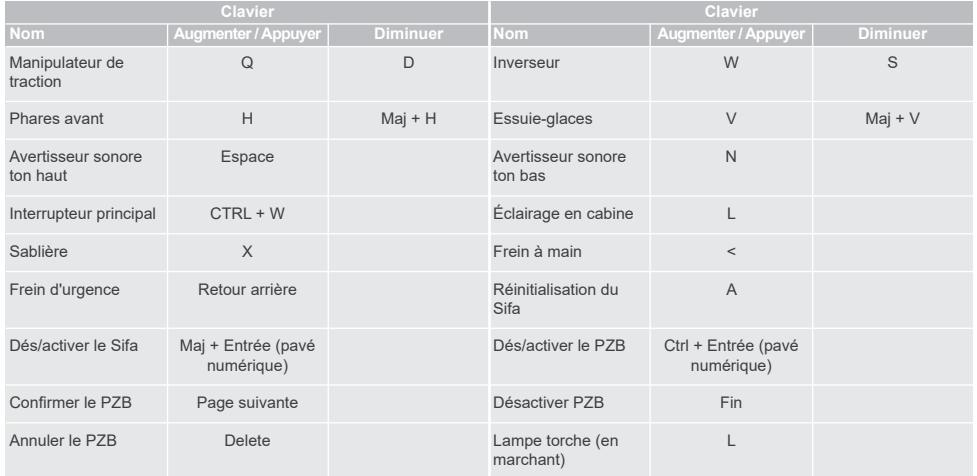

# **29** UTILISATION DES CAMÉRAS

Train Sim World vous propose plusieurs caméras que vous pouvez contrôler, voici un aperçu des caméras et quelques exemples d'utilisation :

Lorsque vous êtes dans un mode de caméra, vous pouvez utiliser les touches directionnelles pour la déplacer tout en utilisant la souris pour changer votre angle de vue :

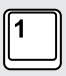

#### **Caméra à la première personne ou caméra de la cabine**

Utilisez cette caméra pour conduire la locomotive, utiliser les interrupteurs et gérer toutes vos commandes en cabine. Vous pouvez également utiliser le bouton droit de la souris pour relâcher le curseur. Cliquez à nouveau sur le bouton droit de la souris pour revenir aux commandes de la caméra.

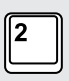

#### **Caméra poursuite**

Votre caméra pourra tourner autour d'un axe ayant pour centre votre véhicule. Utilisez CTRL et la flèche droite ou gauche pour passer d'un véhicule à l'autre, ou appuyez encore sur la touche 2 pour aller à l'avant ou à l'arrière du convoi.

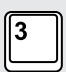

#### **Caméra flottante**

Une caméra vous permet de regarder librement dans toutes les directions lorsque vous occupez un véhicule. Cette caméra est utile pour s'occuper des attelages et des aiguillages. Appuyez une fois pour voir l'avant de votre rame et une nouvelle fois pour voir l'arrière. Déplacez la caméra en utilisant des flèches.

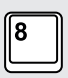

#### **Caméra libre**

Déplacez-vous librement et sans limites grâce à cette caméra. Utilisez cette caméra pour circuler sur les triages animés, changer les aiguillages ou positionnez-la pour obtenir la capture d'écran parfaite.

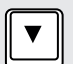

Déplace la caméra vers l'arrière.

Déplace la caméra vers l'avant.

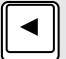

Déplace la caméra vers la gauche.

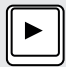

Déplace la caméra vers la droite.

# **DOVETAIL LIVE <b>30 30**

Les forums Dovetail sont une mine d'informations pour tout ce qui a trait à Train Simulator et à Train Sim World. Notre communauté grandissante de ferrovipathes venue des quatre coins du monde est composée aussi bien de vétérans que de nouveaux venus dans le monde de la simulation ferroviaire. Si ce n'est pas déjà fait, pourquoi ne pas créer un compte dès à présent pour rejoindre la communauté ? Nous n'attendons plus que vous !

Plus d'informations à l'adresse suivante : **https://forums. dovetailgames.com**

Dovetail Live est une plateforme en ligne qui permet aux joueurs d'interagir avec les produits Dovetail et entre eux, dans un environnement spécifiquement conçu pour les amateurs de simulation. Dovetail Live va évoluer afin de devenir un aspect central de Train Sim World ®, en enrichissant l'expérience du joueur de nombreuses façons. Dovetail Live offrira des récompenses, créera une communauté de joueurs passionnés et aidera chacun d'eux à trouver le bon contenu afin de produire une expérience parfaite et personnalisée.

L'inscription à Dovetail Live est absolument facultative. Cependant, les utilisateurs qui s'enregistreront recevront des avantages exclusifs dans le futur.

Plus d'informations à l'adresse suivante : **https://live. dovetailgames.com**

# **31** GUIDE DE DÉPANNAGE ET AIDE

#### **J'ai des soucis lors du téléchargement du client Steam, comment les contacter ?**

Vous pouvez contacter le support client de Steam en créant un ticket de service client sur **https://support.steampowered.com**. Il faudra créer un compte sur le site afin de pouvoir créer un ticket (votre compte Steam ne fonctionnera pas sur cette page), cela vous permettra de suivre l'évolution de votre ticket et de communiquer avec les techniciens.

#### **Comment installer les programmes additionnels dont le jeu pourrait avoir besoin ?**

Train Sim World a besoin de certains programmes secondaires pour fonctionner correctement. Ce sont des programmes standards comme DirectX, qui sont déjà installés sur la plupart des ordinateurs mis à jour. Vous pouvez trouver ces programmes ici : Disque local (C:) > Program Files (x86) > Steam > SteamApps > common > TSW > \_CommonRedist

#### **Comment changer la langue dans Train Sim World ?**

Cette simple procédure vous permettra de jouer à Train Sim World en anglais, français, allemand, espagnol, russe et chinois simplifié. Pour changer la langue de Train Sim World, ouvrez Steam en double-cliquant sur l'icône de votre bureau, accédez à vos jeux depuis la Bibliothèque et faites un clic droit sur Train Sim World, cliquez sur Propriétés et allez sélectionner la langue de votre choix dans l'onglet Langue.

#### **Comment puis-je réinitialiser les paramètres de la taille de l'écran ?**

Il est possible de changer les paramètres de la taille de l'écran pour Train Sim World depuis le jeu. Pour cela, allez dans le menu des paramètres, puis dans l'onglet d'affichage.

Pour toute question supplémentaire, visitez notre base de connaissances à l'adresse suivante : **https://dovetailgames. kayako.com**

# MENTIONS ET REMERCIEMENTS **32**

Nous aimerions prendre un moment pour exprimer notre gratitude envers les organisations et individus suivants qui nous ont aidés à livrer ce produit :

**La Deutsche Bahn** pour son aimable autorisation de représenter sa marque emblématique et ses trains dans Train Sim World.

**Linus Follert** pour avoir fourni des échantillons audio essentiels pour donner vie à la DB BR 425.

**Maik Goltz** pour son aimable assistance et son expertise exceptionnelle qui ont permis d'offrir à la DB BR 425 un rendu incroyable.

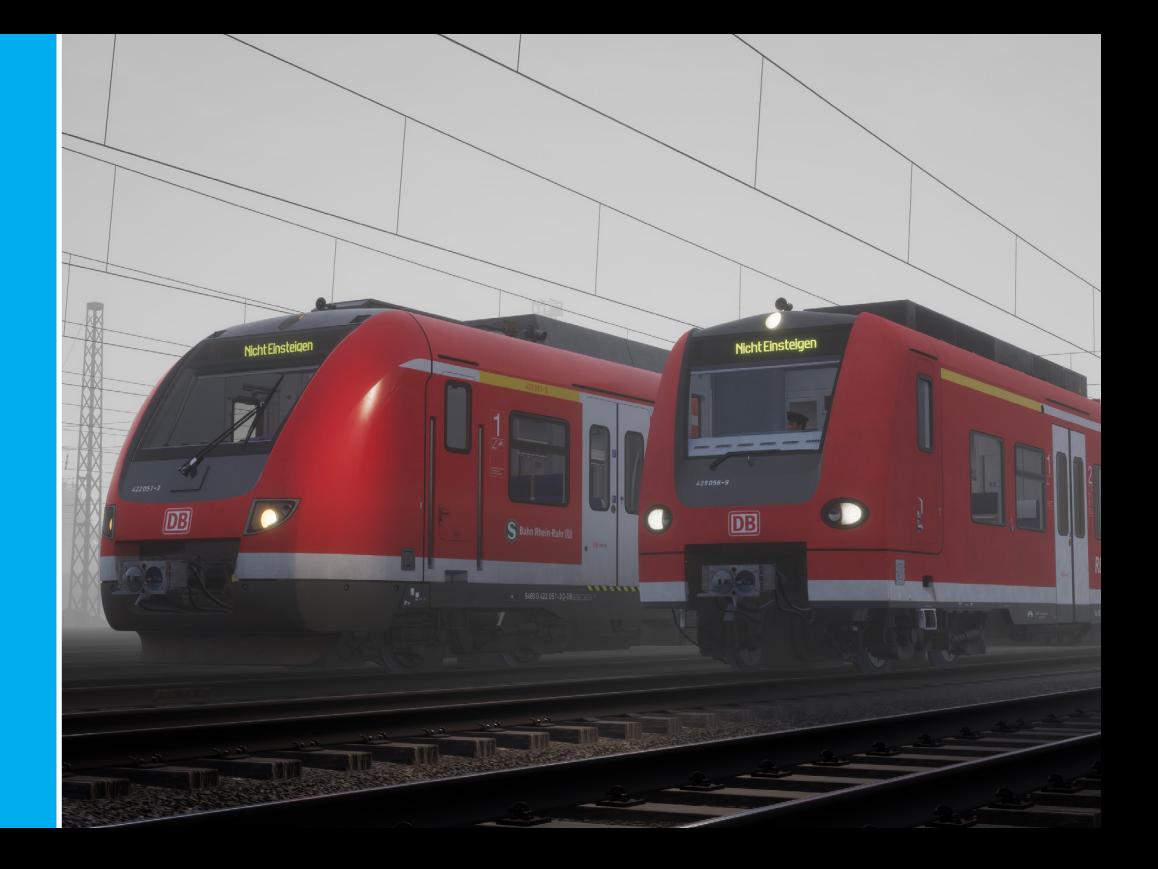